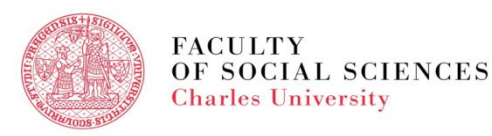

## **video tutorial for exchange students**

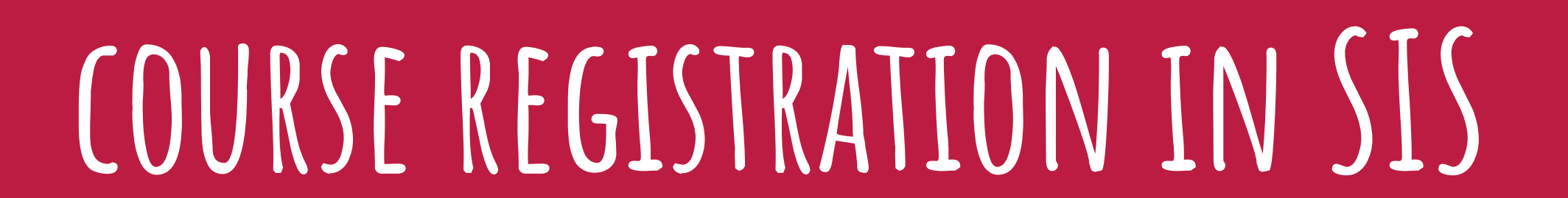

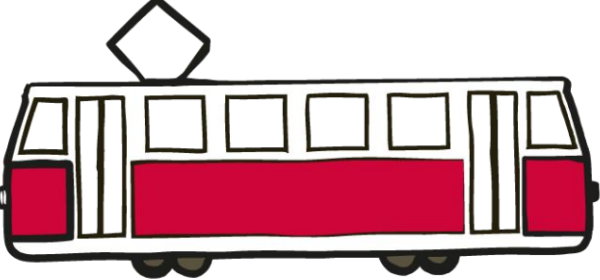

### **course registration in sis**

- When and Where
- Settings
- Course Registration Step by Step
- FAQs
- Add & Drop Period
- Hot Tips

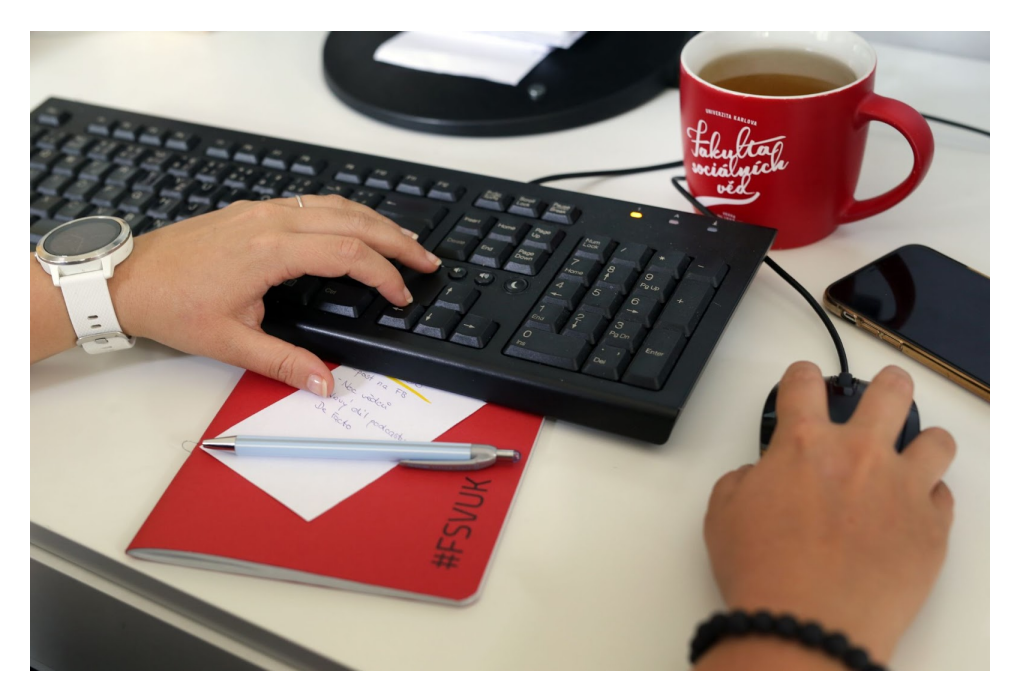

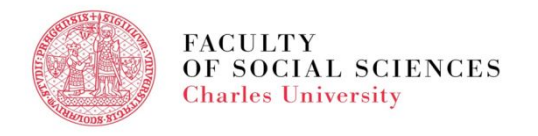

#### **course registration in sis - when and where**

#### WHEN: Check the **Academic Calendar** WHERE: in **SIS -** module **Subject and Schedule registration**

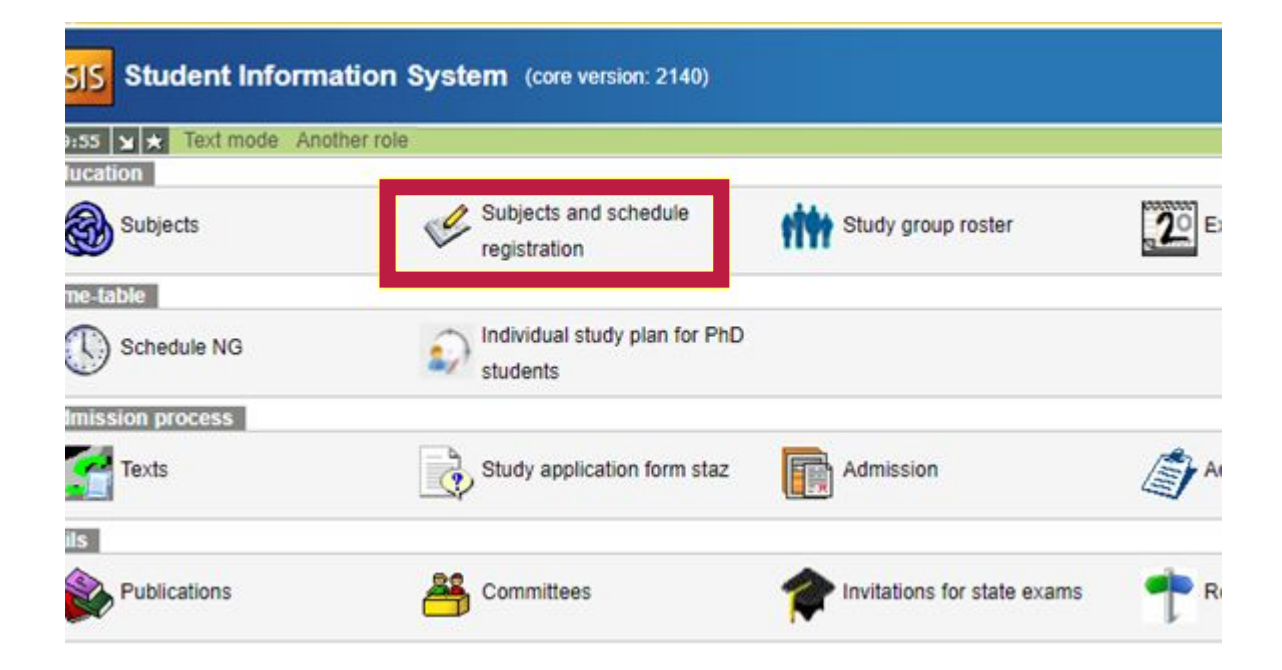

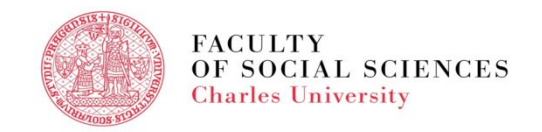

### **course registration in sis - settings**

• Check **the academic year and the semester**, can be changed in **Settings**.

**Subjects and schedule registration** (version: 361)<br>Faculty of Social Sciences 2021/2022, winter semester, I study year 59:53 6 1 \* 8 Enrolled Enrollment (study plan) Enrollment (my own) Validation Waiting list Settings

• Go to **Enrollment (my own)** - search based on the subject code.

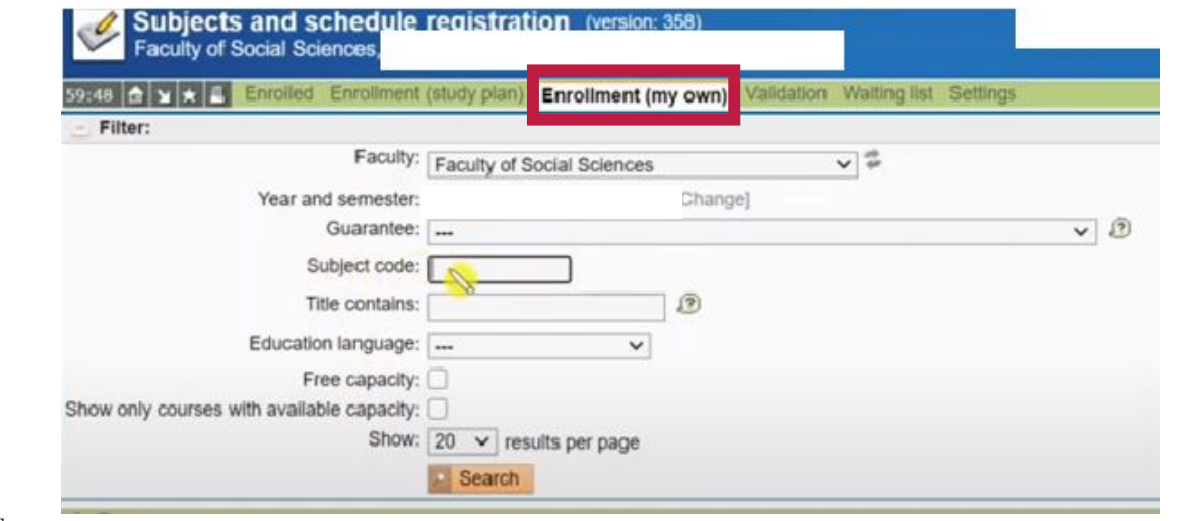

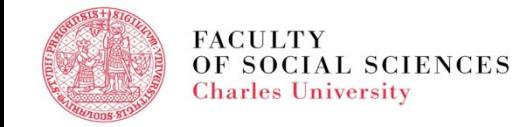

#### **course registration in sis – step by step**

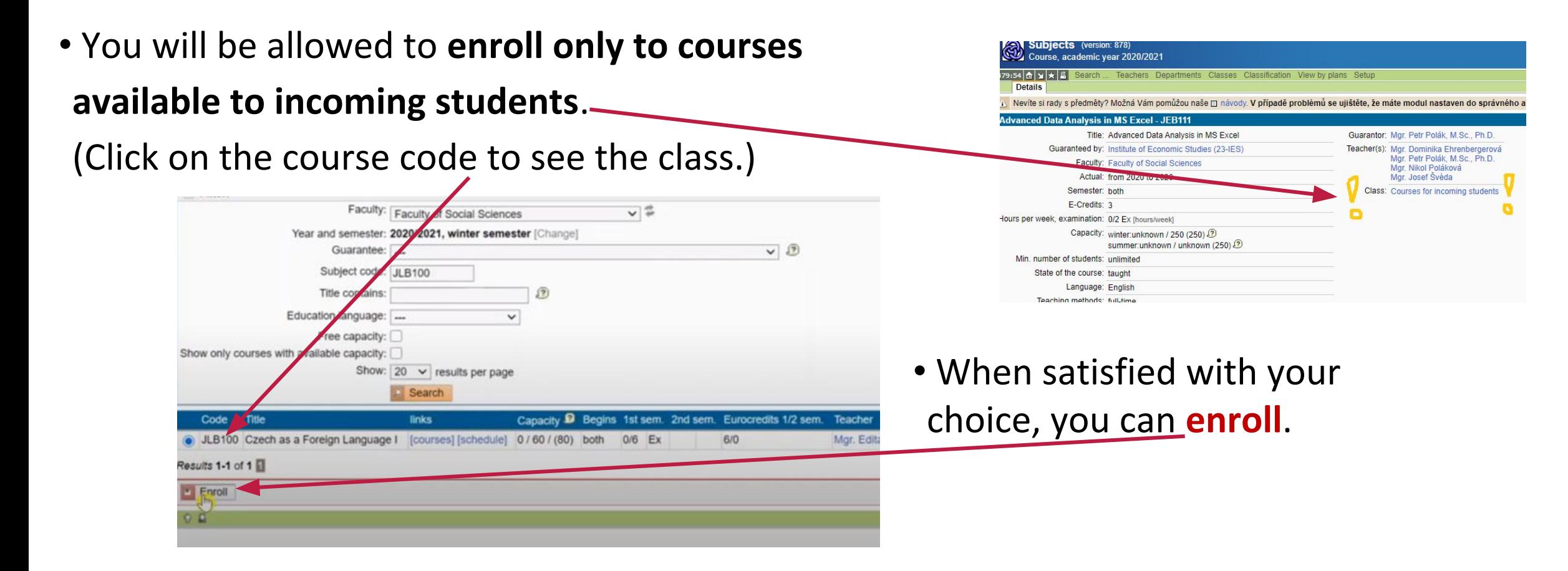

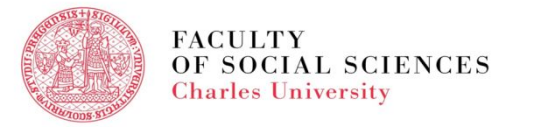

### **course registration in sis – step by step**

• If more slots available, **choose the most suitable** one for you.

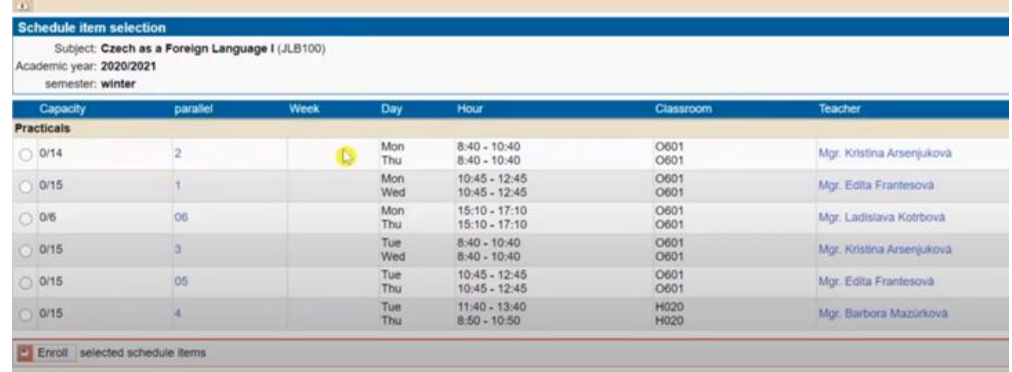

• Some courses have lectures and practical. If so, you must **enroll in both**.

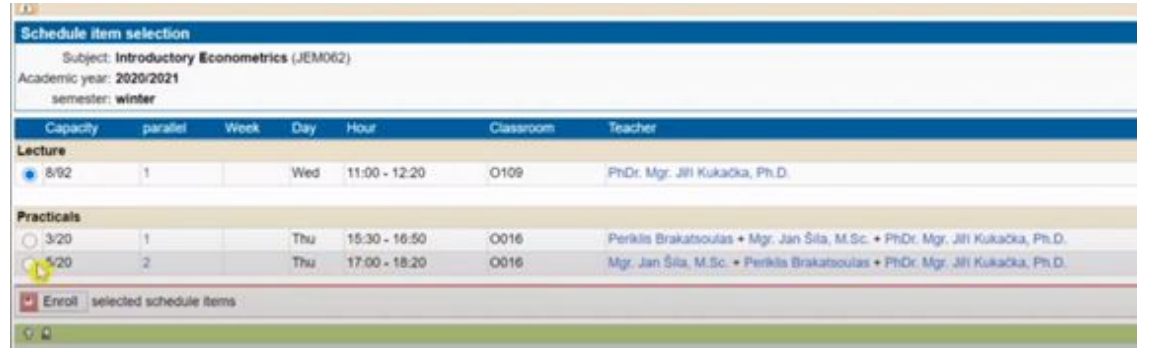

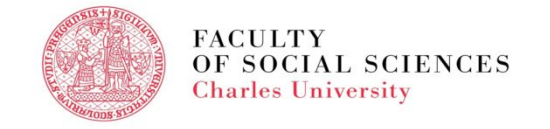

#### **course registration in sis – step by step**

- To see the list of enrolled courses, go to **Enrolled**.
- To see the graphic version, go to **Schedule**.

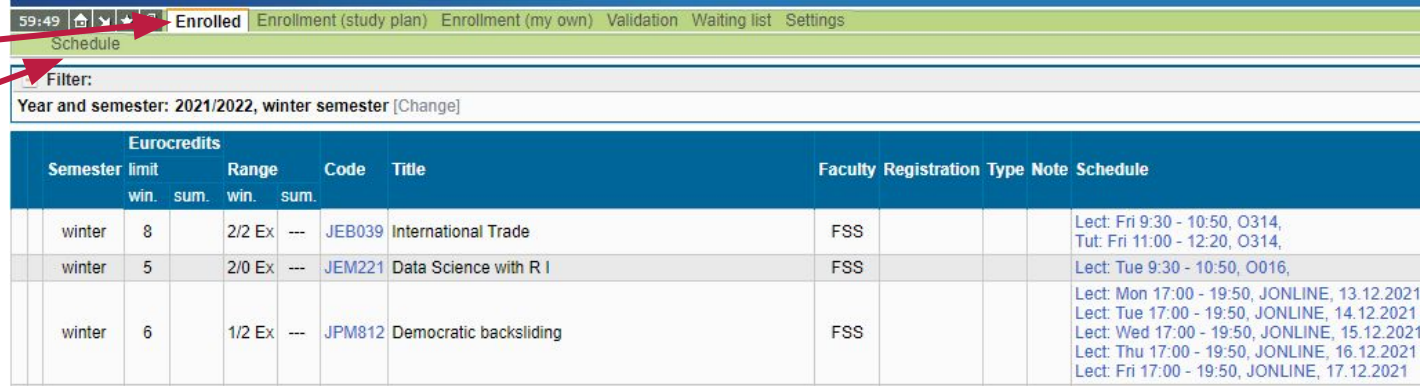

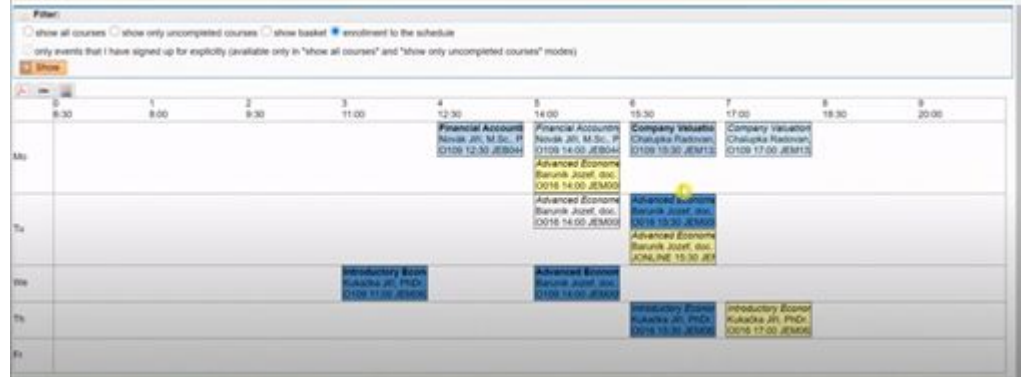

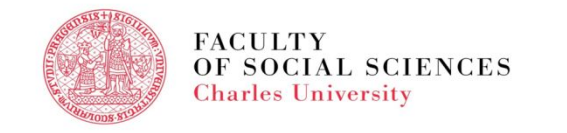

### **course registration in sis - faqs**

#### **What to do when the course is full?**

- **• Do not panic!** The registration period aprox. two weeks long.
	- **• Enroll** into the **waiting list.**
	- **• Make plan B** course selection search for more courses.
	- **Attend the first lecture**/ seminar, **talk to the professor**.

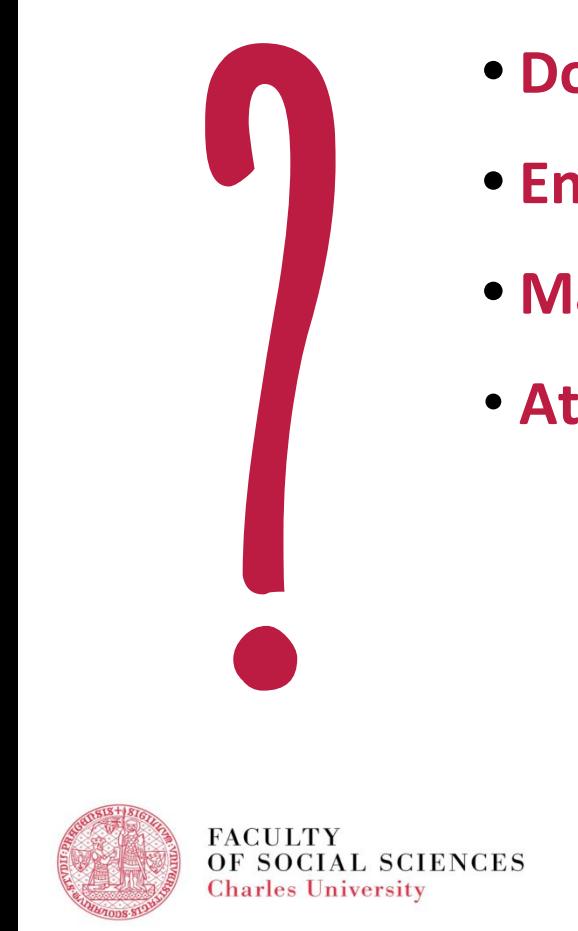

## **course registration in sis - FAQs**

#### **What is the maximum number of ECTS we can register for?**

- **•** A student can **register for upto 30 ECTS** in average.
- **• Erasmus+ students** must take at least 51 % of their courses (or earn the same number of credits) at the Faculty of Social Sciences UK. **?**
	- **• Erasmus+ ICM students** should take at least 51 % of their courses (or earn the same number of credits) at the institute where they were nominated to.

#### **• Erasmus+ and Erasmus+ ICM students, your study plan has to reflect all the changes**.

Your <u>IO coordinator</u> will sign it only after the add and drop period is finished. First have it approved by your home university.

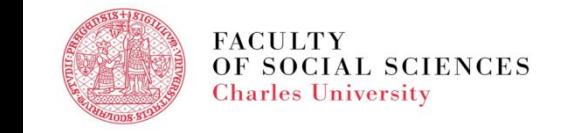

### **course registration in sis – add & drop period**

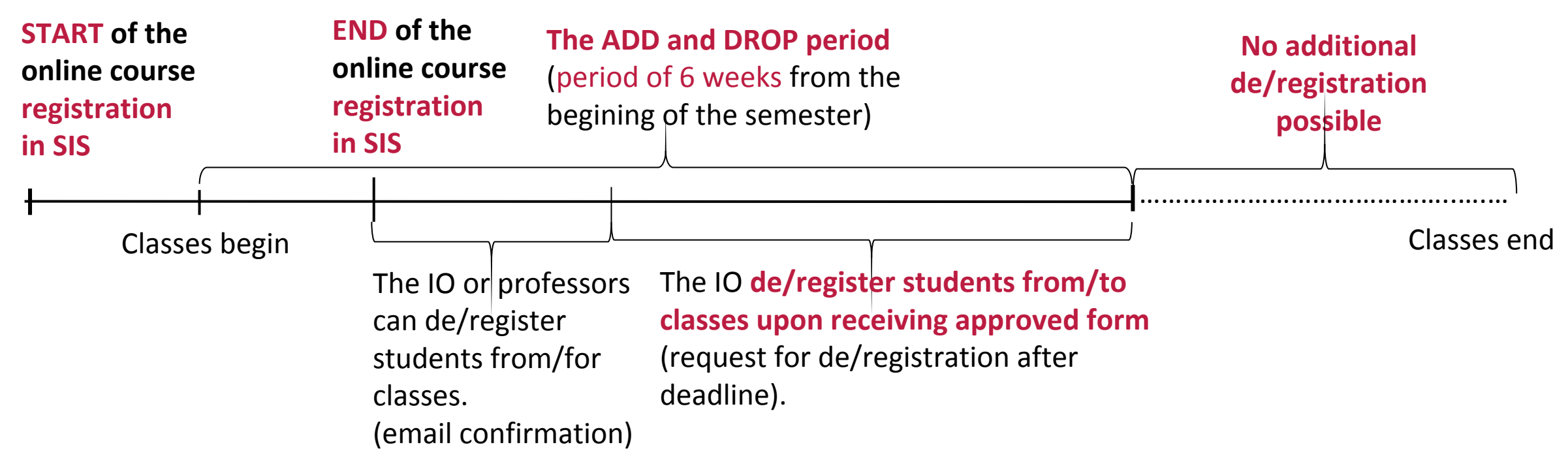

#### **Friendly reminder!**

**A student can request additional deregistration of the course only if he/she hasn't started fullfiling any assignment.** 

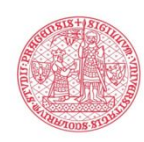

**Specific dates here**

## **Course registration in sis– hot tips**

- Mark the start date and time of the Course Registration in your calendar or put a memo into your phone.
- Double check you can log in SIS.
- Make a list of the courses you want to register for in advance.
- Course registration period can vary per faculty.
- If you are experiencing problems, contact your IO FSV UK coordinator.
- Detailed information available here.

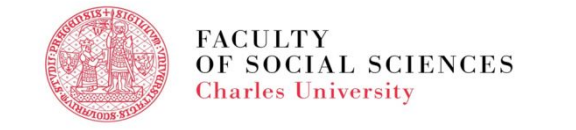

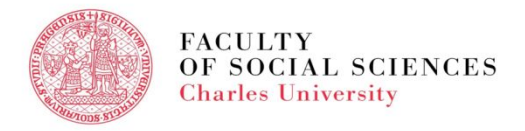

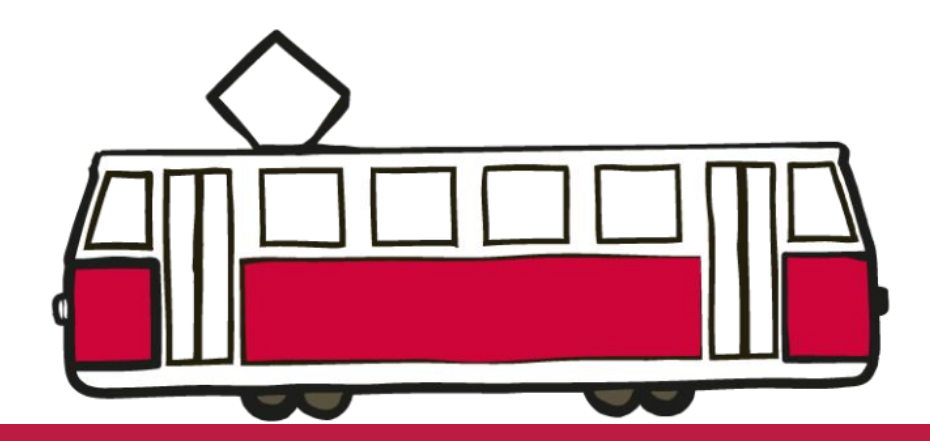

# **if you are prepared, you will not be surprised.**